## Quick Guide to the *JPT* Digital Magazine

The page on jpt.spe.org containing the digital magazine is protected for member access only. *JPT* uses your SPE.org login, but because *JPT* is a separate system, it doesn't know if you're already logged in on SPE.org. You'll need to log in on the *JPT* site.

You can sign in using the link in the header before going to the digital magazine (with the Current Issue link in the navigation), or you can use the login link you'll see on the overlay saying this is a protected page.

The best way to read the digital magazine is in full screen mode.

When you hover at the bottom of the gray background, a black toolbar will appear. Full screen mode is at the far right of the toolbar.

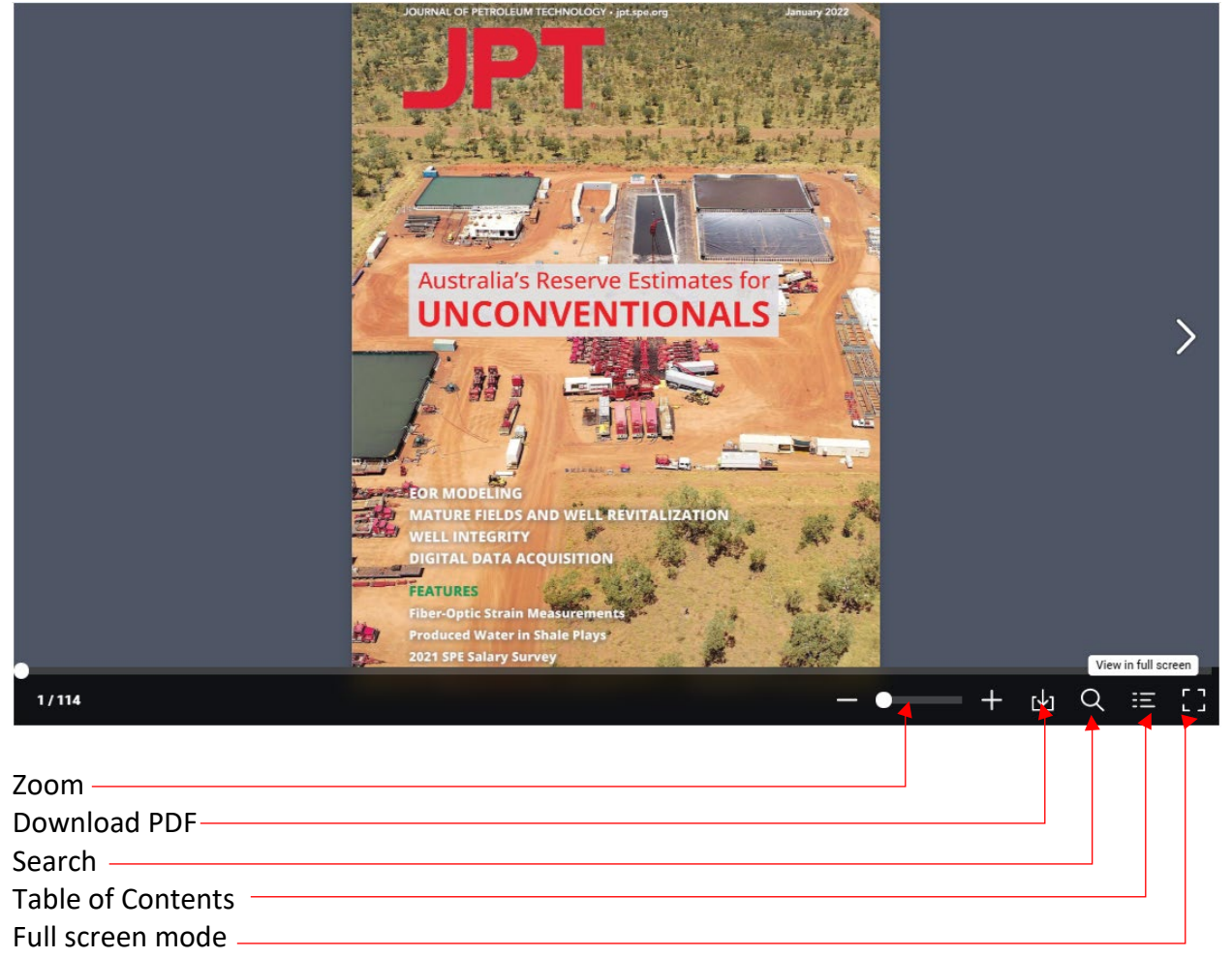

To exit full screen mode, press Esc.

On a mobile phone, the layout will automatically adjust to single, rather than double, page view. You can use your fingers to zoom. Other features work as expected.

You will find embedded links to related content and reference material throughout the text. When you click on a link, it will open in a new browser window. Clicking a link will take you out of full screen mode, but you can easily click the control at lower right to get back into full screen mode.

On technical paper synopses, the box about the papers being available for free to SPE members for 2 months will take you directly to the article where you can download them.